## **Embedding and Outlining Fonts**

## Introduction:

Many journals required that you submit an EPS or Ai File for each of your figures in addition to your manuscript. Before you do this, you must embed fonts by outlining them. This is to ensure that your text stays the same font and size in relation to the remainder of your figure.

**Step 1: Select all text.** If you have properly organized your layers, you can do this by selecting the "Text" layer.

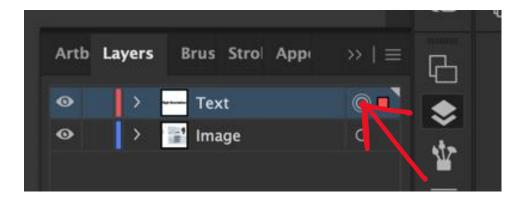

**Step 2: Outline text.** With all text still selected, go to "Type" > "Create Outlines"

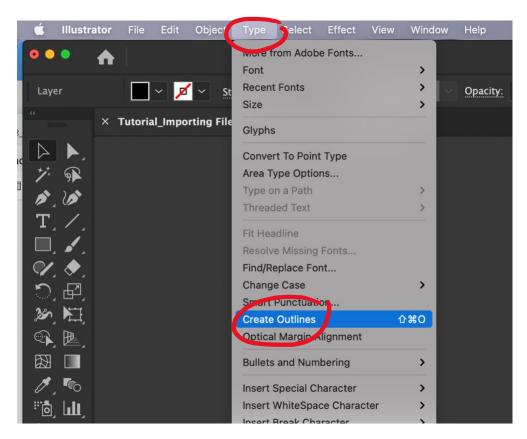